#### **Descriptions**

 CO2 sensor with Humidity & Temperature transmitters is designed for environment monitoring and controlling in industrial, commercial and other buildings. These transmitters can be used to monitor CO2 levels which is made the best use of sensor module, air temperature and humidity in various industrial and commercial settings. Use in the traditional mode for analog output to other controllers or use Modbus RS485/Bacnet MS/TP to integrate over the network.

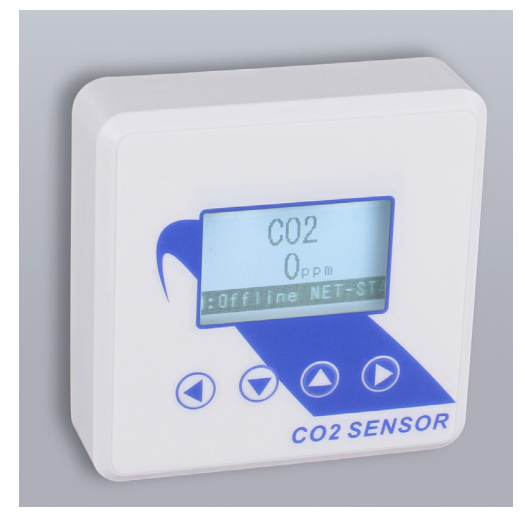

#### **Highlights:**

High performance digital sensors and circuits, ensure accurate measurement and temperature compensation

- With calibrating, the latest gear can hold up to 10 user calibration points.
- The factory calibration points are also stored on the device, up to 10 of those as well.
- Easily switch between factory and user calibration using the GUI.

• The output signals and RS485 are hardened up for overvoltage and power supply crossed over.

- • Display in degrees Fahrenheit or Celsius(connection to Modbus).
- The LCD is a bitmap so we can show network connectivity.

• The user can configure what they want to show on the display: network activiy, baud rate, protocol, etc.

- You can show a user setpoint so you can use it as a room / setpoint display.
- RS485/Bacnet MS/TP for direct digital reading on all models

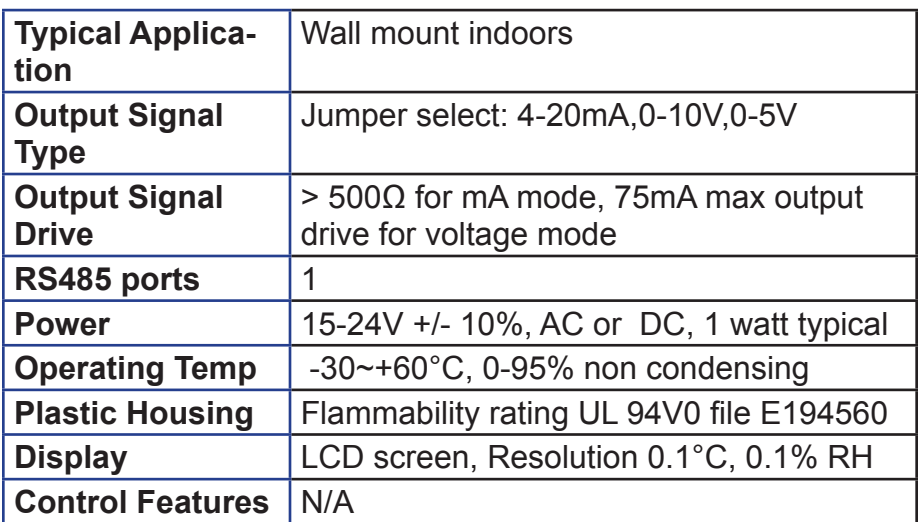

#### **Specifications**

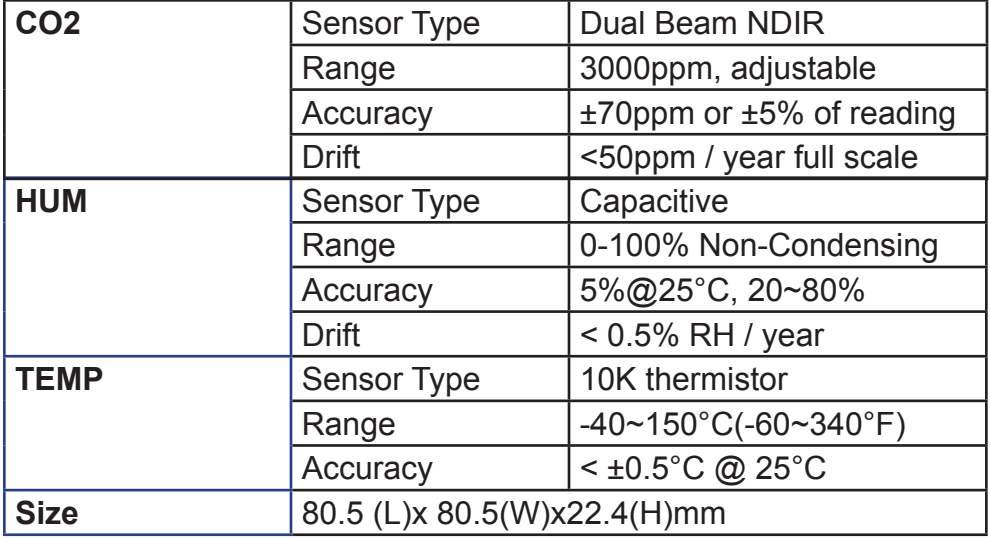

### **Dimension**

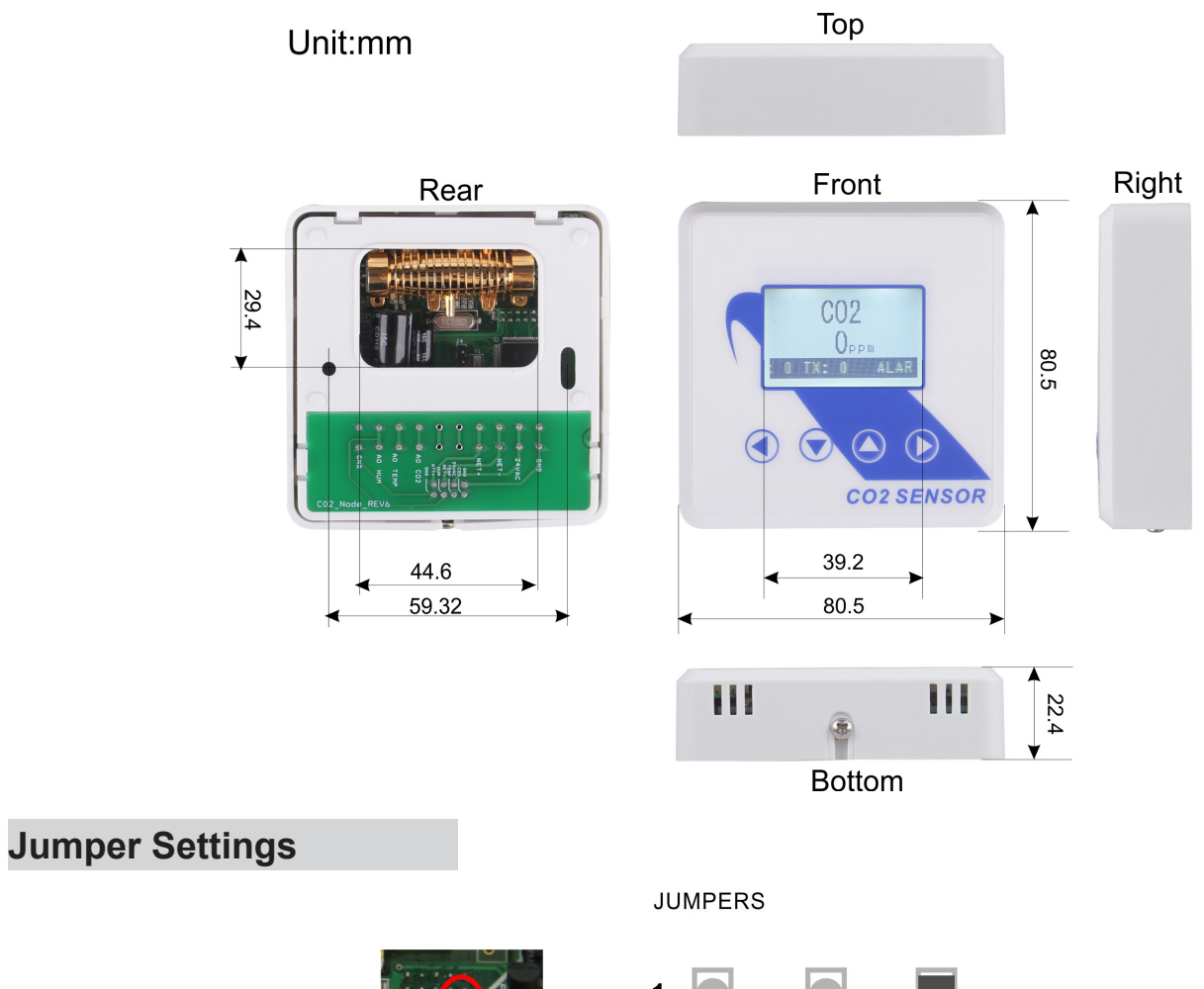

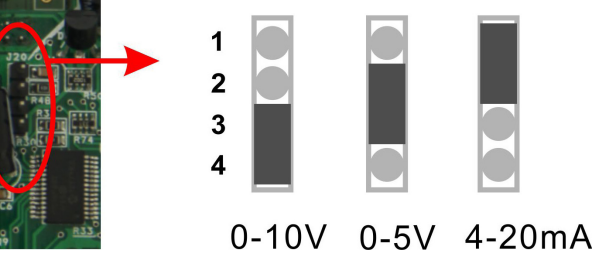

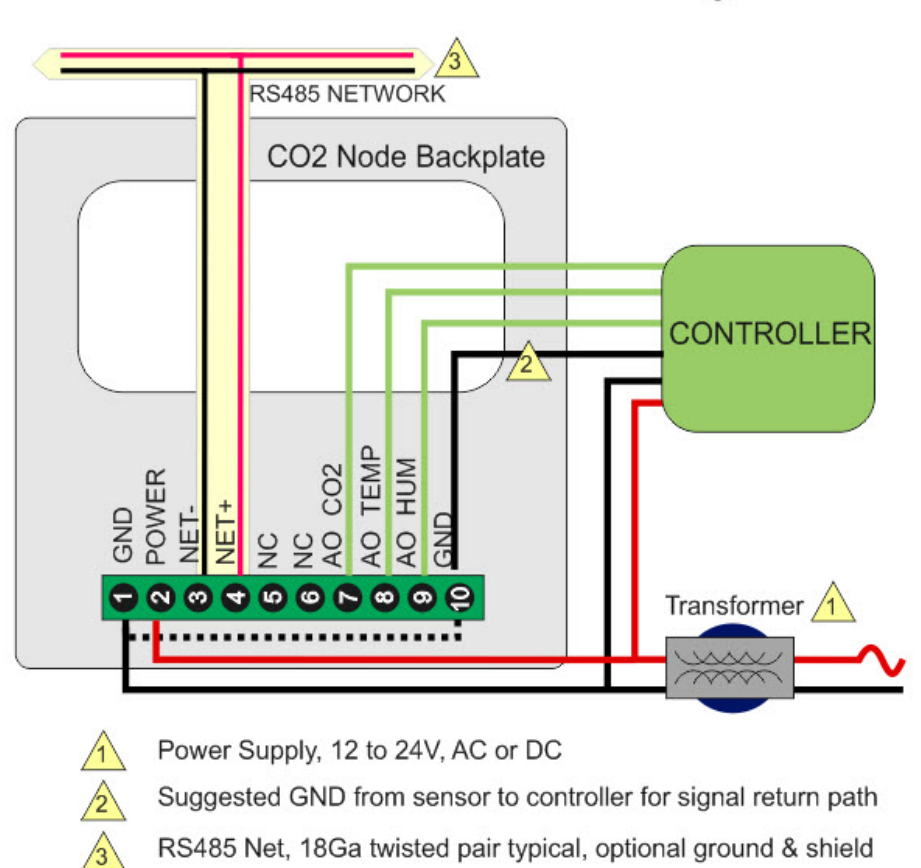

### C02 'Node' wiring

#### **Wiring Diagram**

The diagram below shows the wiring for the usual transducer mode of operation for the CO2 Node. The transducer outputs connect to a master controller using the traditional analog output signals.

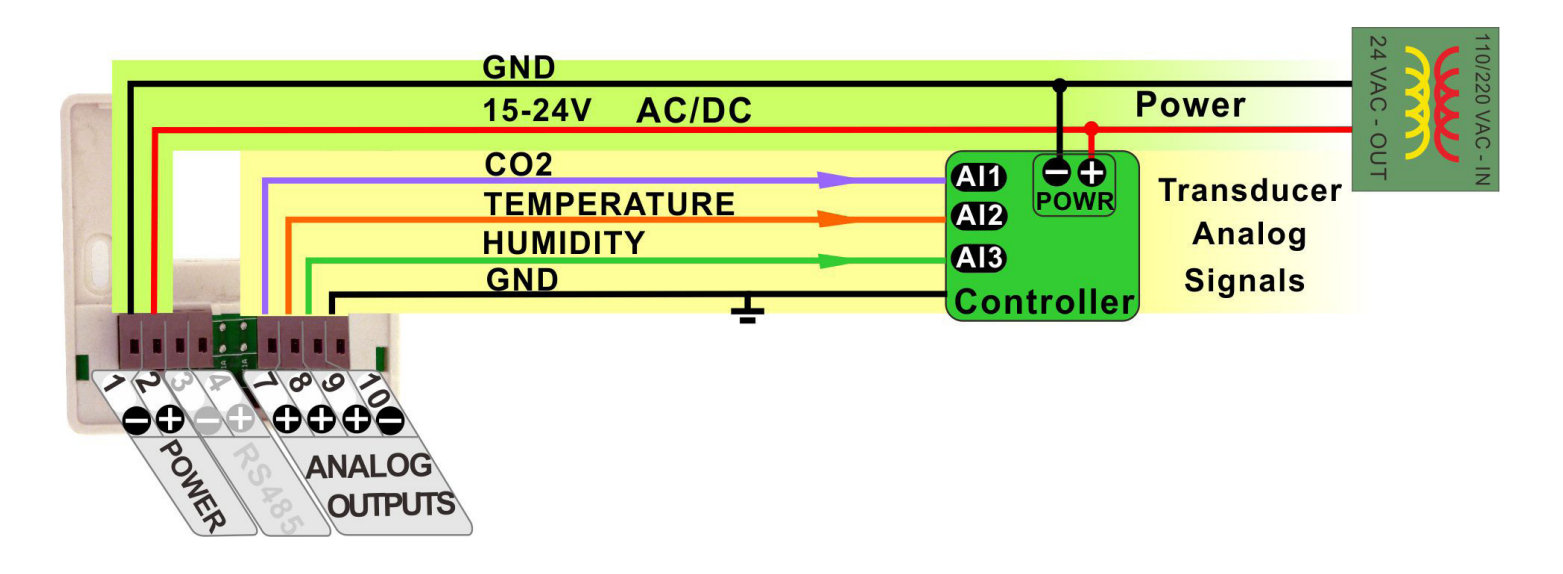

The next diagram shows the CO2 Node working in the RS485 network, the node quantity can be 255. A group of sensors distributed through the building can cooperate friendly through net. The RS485 network is available for transmitting the same values digitally to other controllers.

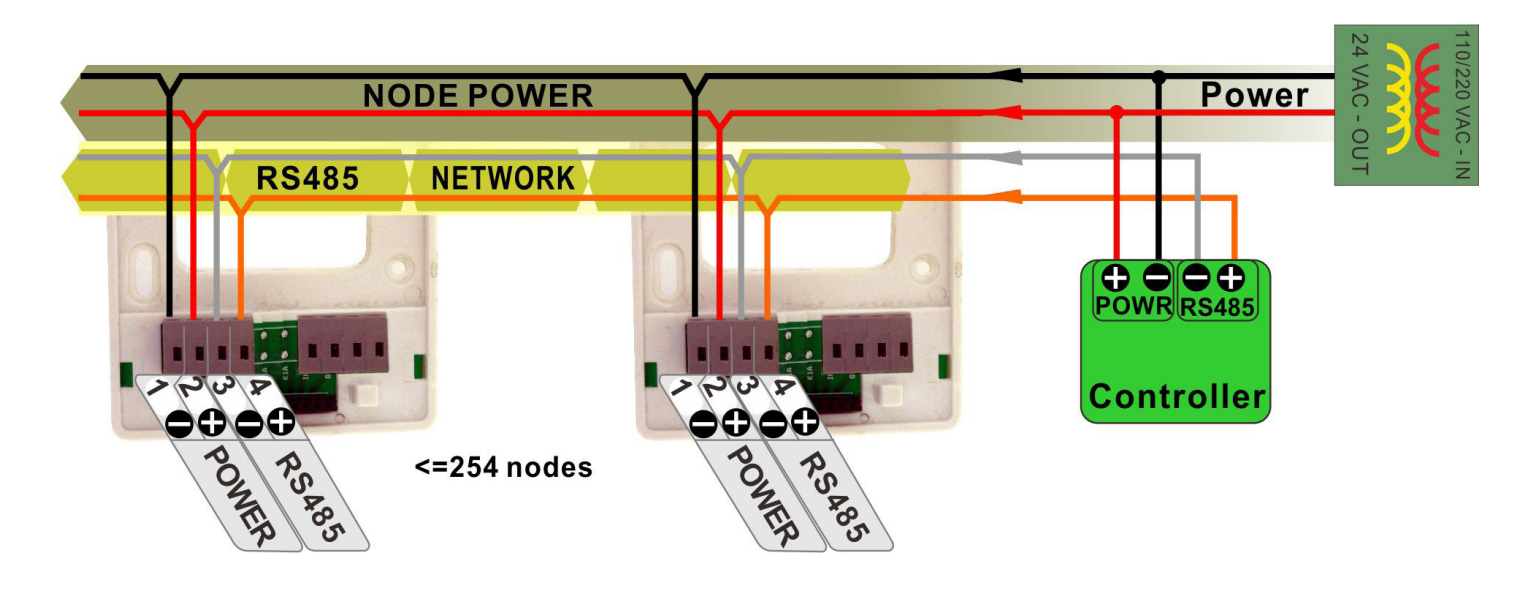

In this mode the device acts as a traditional transducer where it sends out three analog signals which is humidity, temperature readings. All you need to do is to set this one single jumper to the appropriate signal type: 4-20mA, 0-10V, or 0-5V.

**Hareware Instruction**

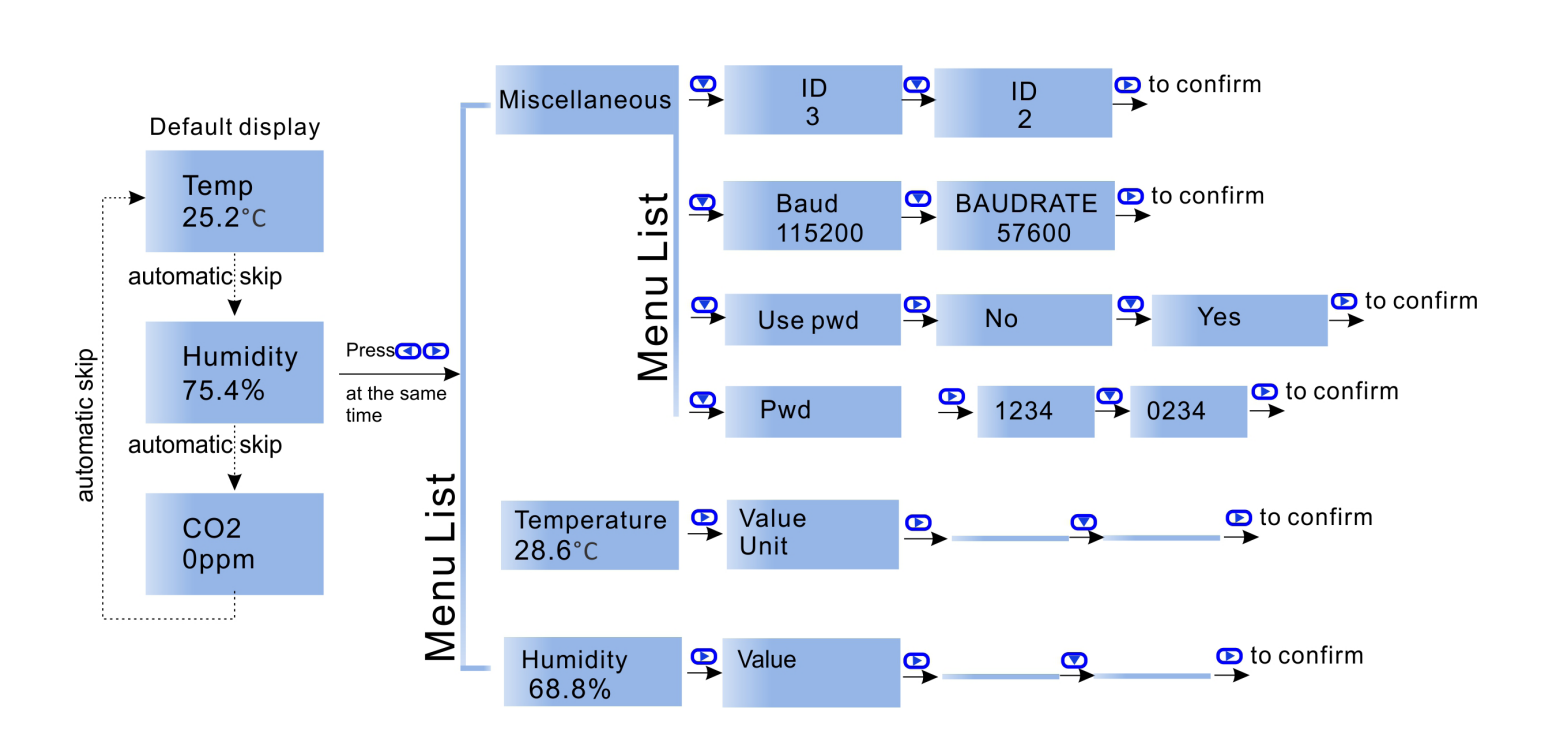

#### **Modbus/Bacnet switch**

To select the protocol as Modbus or Bacnet, Press  $\bigcirc$   $\bigcirc$  at the same time to choose Miscellaneous, then press  $\bullet\bullet\bullet$  to choose Protocol switch, press  $\bullet\bullet\bullet\bullet$ , it reads Mstp, which means you have seclected Bacnet ; if you want to switch to Modbus, press  $\bullet$ , or  $\bullet$  back to Bacnet.

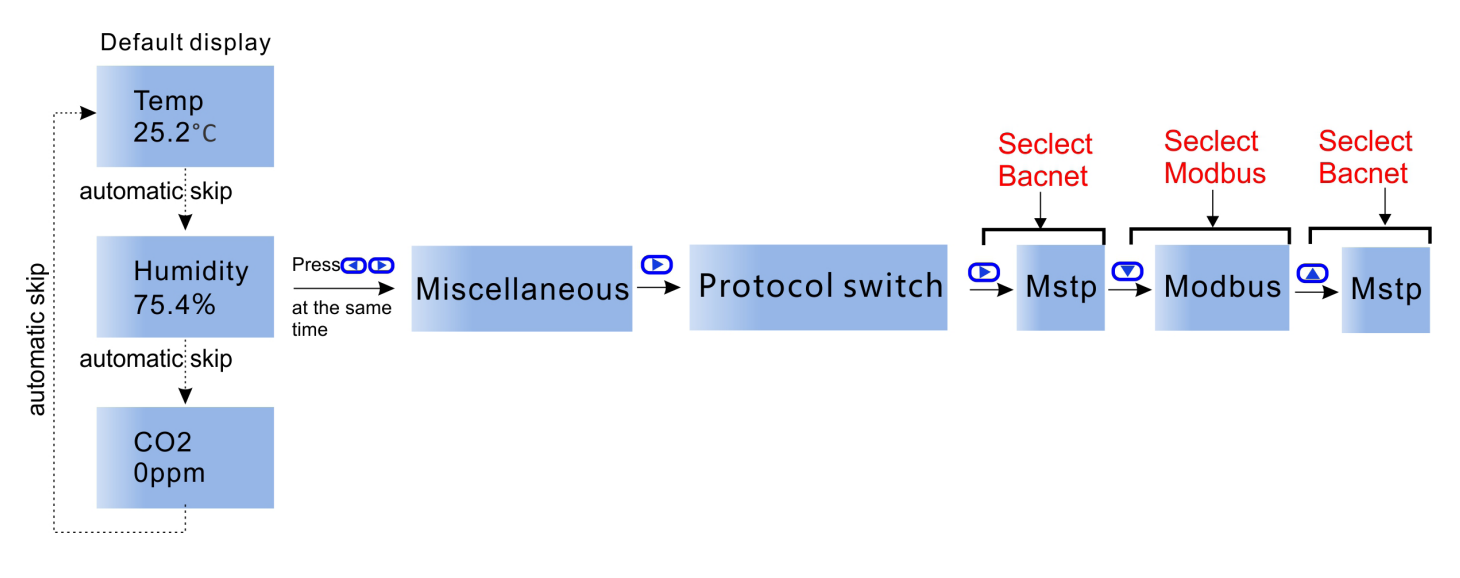

Besides,you can check the Modbus Register List below,No.21:Protocol switch. 3 =MODBUS,0=MSTP. Or Bacnet Resgister List,No.9: Protocol switch. 0 = MODBUS,1=MSTP.

## **Modbus Register List**

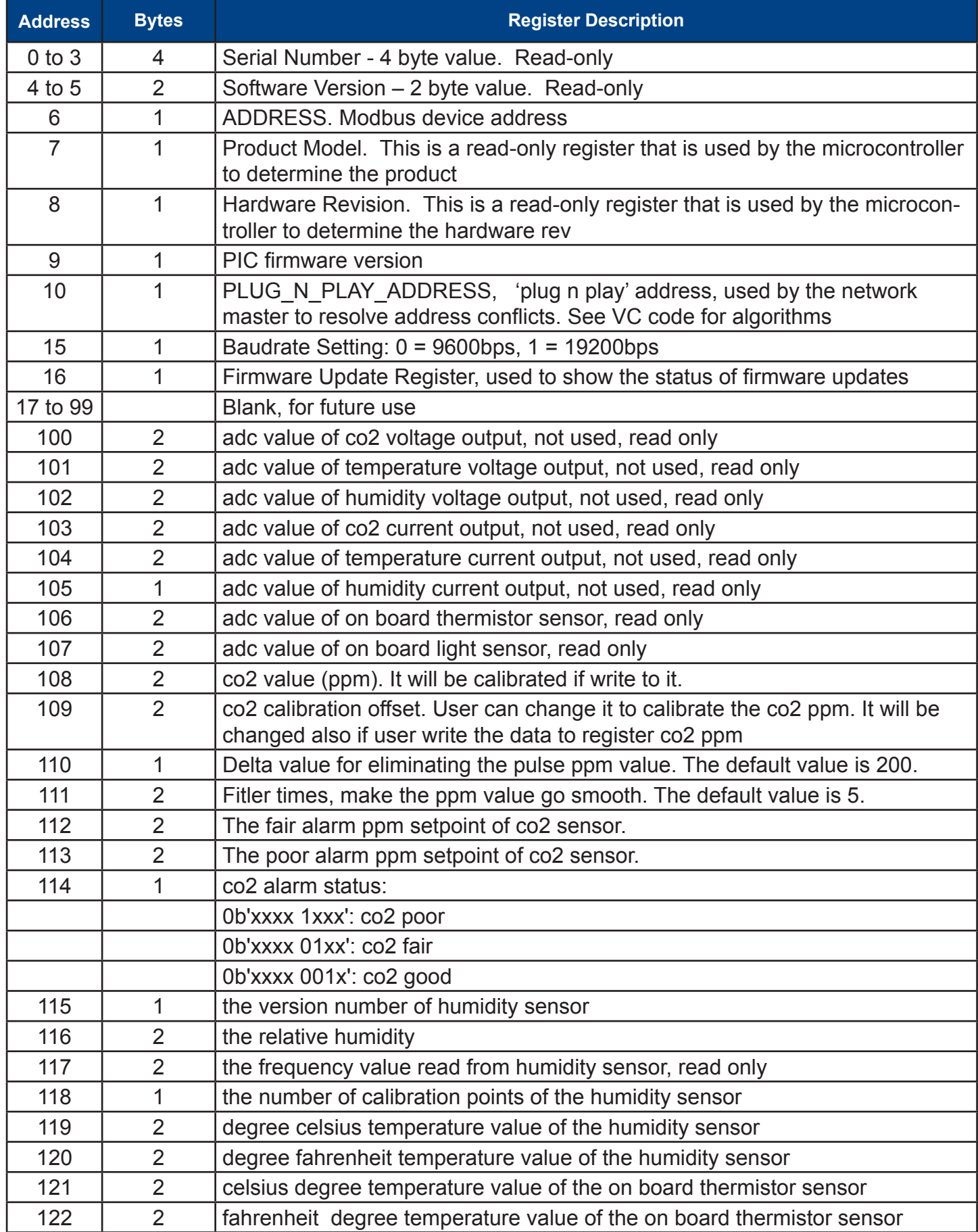

#### **Modbus Register List**

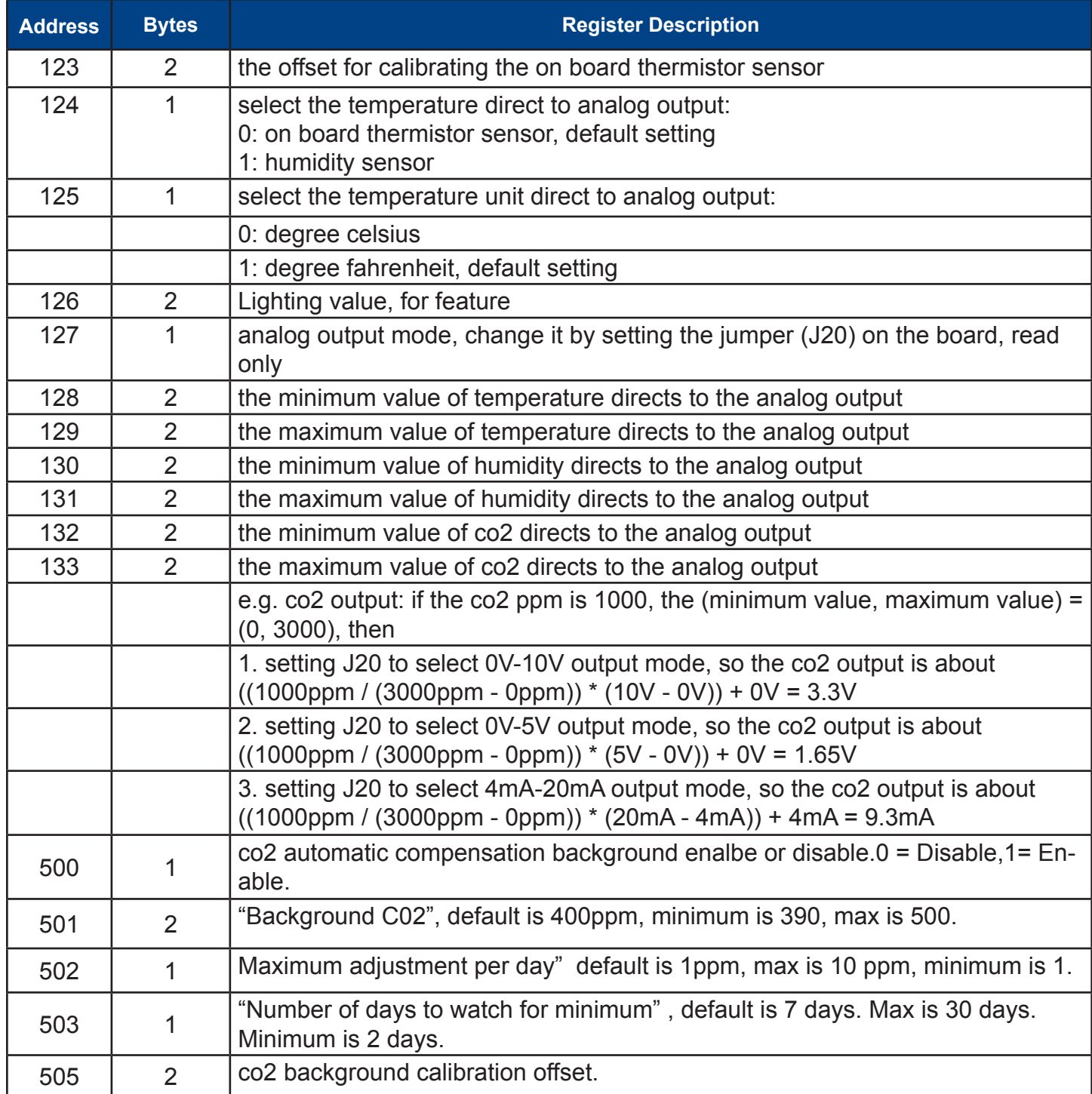

## **Bacnet Register List**

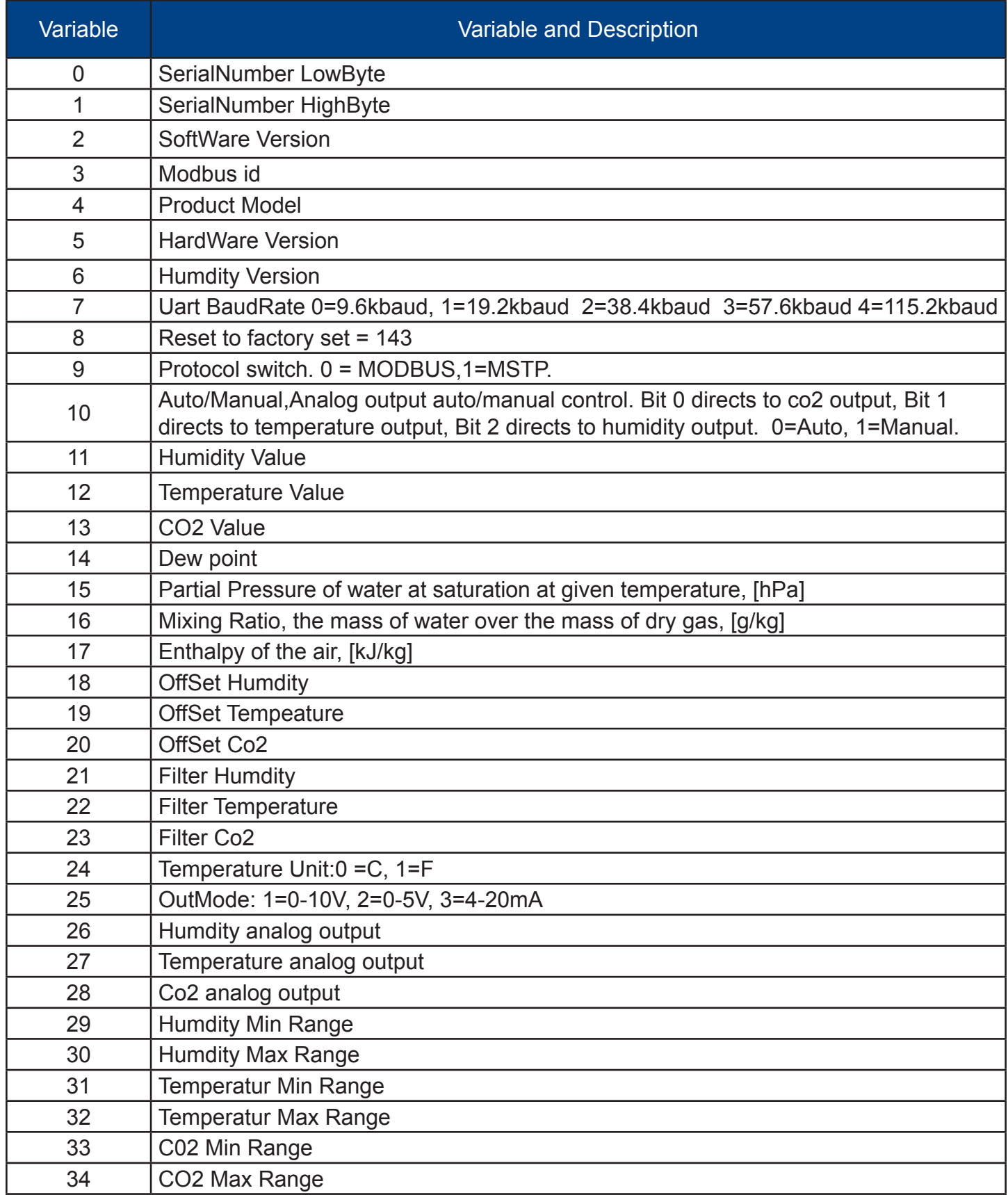